**Colección de actividades Aprender Conectados Nivel Primario**

**Programación**

11111111111111

# **Poderes para volar**

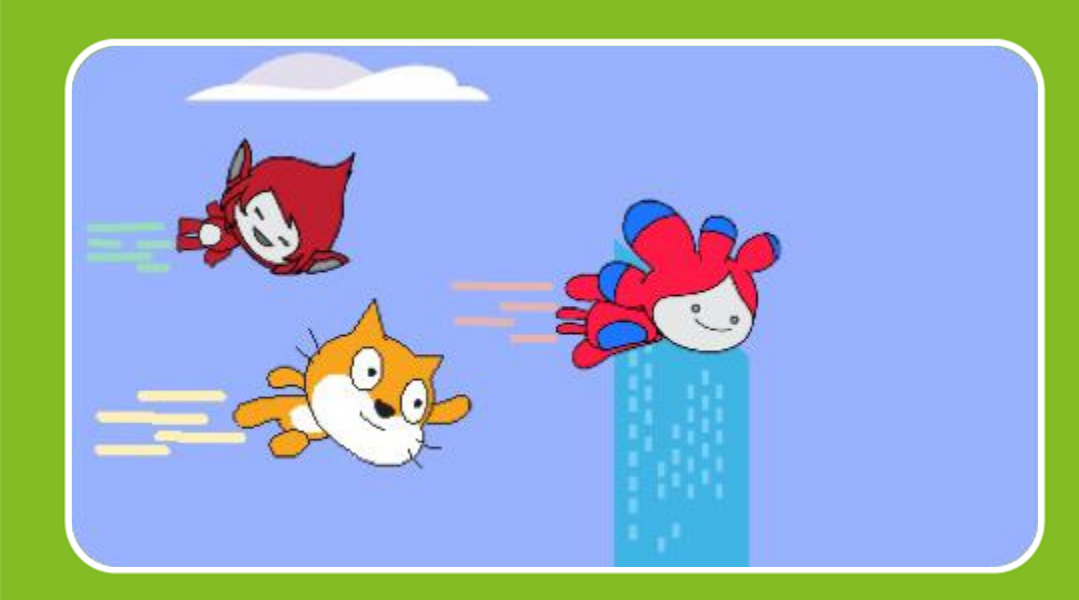

# Actividad N° 6

الاستسلال الاست

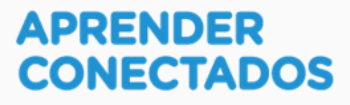

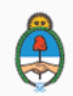

Ministerio de Educación,<br>Cultura, Ciencia y Tecnología<br>**Presidencia de la Nación** 

# **Autoridades**

 $\lambda$ 

x

D.

ä

 $\overline{\phantom{a}}$ 

**Presidente de la Nación** Mauricio Macri

**Jefe de Gabinete de Ministros** Marcos Peña

**Ministro de Educación, Cultura, Ciencia y Tecnología** Alejandro Finocchiaro

アンデー

**Secretario de Gobierno de Cultura** Pablo Avelluto

**Secretario de Gobierno de Ciencia, Tecnología e Innovación Productiva** Lino Barañao

**Titular de la Unidad de Coordinación General del Ministerio de Educación, Cultura, Ciencia y Tecnología** Manuel Vidal

**Secretaria de Innovación y Calidad Educativa** Mercedes Miguel

**Subsecretario de Coordinación Administrativa** Javier Mezzamico

**Directora Nacional de Innovación Educativa** María Florencia Ripani

ISBN en trámite

Este contenido fue producido por el Ministerio de Educación, Cultura, Ciencia y Tecnología de la Nación en el marco del Plan Aprender Conectados

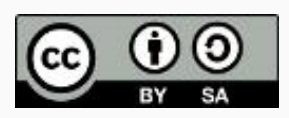

**2**

アンランド

# **Introducción**

h.

Z

×

é.

D.

**D** 

- 1

 $\lambda$ 

El Plan Aprender Conectados es la primera iniciativa en la historia de la política educativa nacional que se propone implementar un programa integral de alfabetización digital, con una clara definición sobre los contenidos indispensables para toda la Argentina.

En el marco de esta política pública, el Consejo Federal de Educación aprobó, en 2018, los Núcleos de Aprendizajes Prioritarios (NAP) de Educación Digital, Programación y Robótica (EDPR) para toda la educación obligatoria, es decir, desde la sala de 4 años hasta el fin de la secundaria. Abarcan un campo de saberes interconectados y articulados, orientados a promover el desarrollo de competencias y capacidades necesarias para que los estudiantes puedan integrarse plenamente en la cultura digital, tanto en la socialización, en la continuidad de los estudios y el ejercicio de la ciudadanía, como en el mundo del trabajo.

↖

La incorporación de Aprender Conectados en la Educación Primaria permite poner a disposición de los estudiantes y docentes, tecnología y contenidos digitales que generen nuevas oportunidades para reconocer y construir la realidad: abre una ventana al mundo, facilita la comunicación y la iniciación a la producción digital.

La alfabetización digital integra nociones sobre los lenguajes de las computadoras, sobre cuya base están construidos los contenidos fundamentales de nuestra sociedad, particularmente aquellos ligados a los consumos culturales de niños y jóvenes. La programación y la robótica como el pensamiento computacional resultan relevantes para el aprendizaje: al comprender sus lenguajes y su lógica en la resolución de problemas, los alumnos se preparan para entender y cambiar el mundo.

En este marco, Aprender Conectados presenta actividades, proyectos y una amplia variedad de recursos educativos para orientar la alfabetización digital en la educación obligatoria en todo el país. La actividad que se presenta a continuación y el resto de los recursos del Plan son un punto de partida sobre el cual cada docente podrá construir propuestas y desafíos que inviten a los alumnos y alumnas a disfrutar y construir la aventura del aprender.

María Florencia Ripani Directora Nacional de Innovación Educativa

# **Objetivos generales**

# **Núcleos de Aprendizajes Prioritarios**

**Educación Digital, Programación y Robótica – Nivel Primario**

Ofrecer situaciones de aprendizaje que promuevan en los estudiantes:

- La formulación de problemas simples y la construcción de estrategias para su resolución, incluyendo su descomposición en pequeñas partes, utilizando secuencias ordenadas de instrucciones, valiéndose de la creatividad y experimentando con el error como parte del proceso.
- La integración de recursos digitales variados en el desarrollo de actividades creativas, interactivas y multimedia, incluyendo el diseño de interfaces simples e incorporando conceptos básicos de programación.
- El diseño de narrativas que combinen diversos lenguajes y medios digitales y permitan construir conocimiento en un marco lúdico y creativo.
- El trabajo colaborativo y solidario mediado por TIC para la resolución de problemas, favoreciendo el intercambio de ideas, y la comunicación de forma clara y secuenciada de las estrategias de solución.

ションミュペンズ

### **Objetivos específicos**

Esta actividad permitirá introducir el entorno de programación visual Scratch y está orientada a desarrollar conocimientos iniciales vinculados con los siguientes objetivos de aprendizaje:

- Reconocer el entorno gráfico de Scratch.
- Reconocer los objetos y sus características.
- Introducir al concepto de ubicación en el escenario a partir de la posición y desplazamiento de los objetos en él.
- Identificar bloques básicos para la incorporación de sonidos.
- Conocer las estructuras de repetición y condicionales.
- Profundizar en el concepto de evento con la inclusión de comunicaciones entre objetos.
- Identificar y usar apropiadamente bloques de operadores.

### **Materiales y recursos**

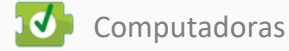

 $\overline{\text{S}}$  Scratch 2.0

#### **Desafío**

**Max y sus ciberamigos quieren salir de paseo a conocer la ciudad. E imaginan qué lindo sería tener poderes especiales para volar entre las nubes y los altos edificios ... ¡qué vista privilegiada tendrían!**

**Misión de los programadores: ¡hacer volar a Max y a los ciberamigos! Para eso tienen que crearles una apariencia de estar volando, aunque estén quietos, y hacer que los edificios y nubes vayan apareciendo por la derecha del escenario y se desplacen hacia la izquierda, creando el efecto de que nuestros ciberamigos están volando.**

# **Momentos de la actividad**

### **< Inicio >**

#### **Disparador**

El docente comenta que después de haber jugado a las adivinanzas y al Preguntamos, ahora Max quiere crear un juego donde él y sus amigos tengan superpoderes para volar e invita a los alumnos y alumnas a crearlo utilizando el programa Scratch.

*"¿Qué poderes podrían tener Tera, Megatomi y Max ? ¿Quiénes también tienen poderes? ¿Cuáles son sus poderes?¿Qué juegos conocen con poderes? ¿Se animan a crear el poder de volar en Max y sus ciberamigos?* 

Como primer paso, el docente propone conversar sobre los personajes que conocen con poderes o superpoderes. ¿Cuáles les gusta? ¿Por qué? ¿Qué poderes les gustaría tener y para qué los usarían?

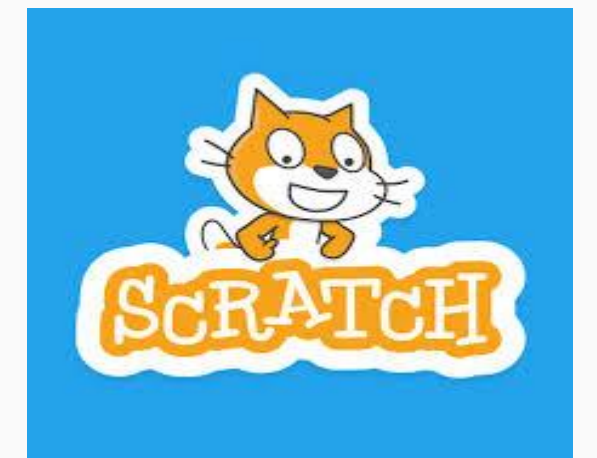

### **<Desarrollo >**

T.

◟  $\mathcal{L}$ 

x

Ï

El docente invita a los alumnos y alumnas a pensar cómo realizar el proyecto para resolver el desafío propuesto. Les sugiere escribir en el escenario el objetivo del proyecto y que, al presionar el botón, activará el superpoder en Max y sus ciberamigos. Como sobrevolarán una ciudad, es necesario agregar otros objetos como edificios, nubes. Y el botón para activar el superpoder.

Luego se programará el botón de superpoder, que enviará el mensaje de volar. Cuando cada personaje lo reciba, cambiará continuamente su disfraz creando el efecto de vuelo. Y cuando los objetos, como edificios y arco iris, lo reciban, aparecerán desde un mismo lugar en el escenario y se irán desplazando horizontalmente a partir de un rango de números aleatorios que describe la ubicación en el escenario, cambiando de disfraz cada vez que vuelven a aparecer por la derecha del escenario.

Al comenzar el vuelo de Max y los ciberamigos, también comenzará a sonar una música que estará asociada al escenario.

La primera tarea es hacer una lista de pasos que se necesitan para cumplir con el desafío. En toda la actividad se intentará que, además de los objetivos específicos, se ponga en juego la creatividad, la cooperación entre pares y el aprendizaje a partir de la exploración y el error.

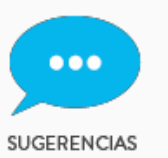

**● Los alumnos y alumnas pueden trabajar en grupos de a dos para ayudarse mutuamente en los primeros pasos de la programación.**

↖

**● Se les propone realizar una ficha con una lista de los pasos a seguir, asignándoles un orden.**

#### **Lista de instrucciones o pasos**

El docente hace una puesta en común de lo que cada grupo sugiere. Se debería concluir que se necesitan los siguientes pasos:

- 1. Diseñar el escenario y el objeto "botón superpoder". Ubicar el botón en el escenario.
- 2. Hacer que, cuando se haga clic en el botón superpoder, cambie de color, se oculte y envíe el mensaje volar, y, finalmente, cambie al siguiente escenario con sonido.
- 3. Agregar los objetos: "Max", "Teranita", "Megatomi", "edificio" y "nube" con sus disfraces.
- 4. Hacer que los personajes, al recibir el mensaje volar, se muestren en el escenario y cambien permanentemente al siguiente disfraz.
- 5. Hacer que cuando los objetos "edificio" y "nube" reciban el **mensaje volar**, se muestren por la derecha del escenario y se desplacen hacia la izquierda hasta desaparecer y vuelvan a aparecer por la derecha.

#### **Manos a la obra**

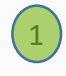

Diseñar el escenario y el objeto botón superpoder. Ubicar el botón en el escenario.

Como en la actividad Preguntamos, con el pincel, dibujar nuevo fondo, podemos pintarlo con el balde de un color, seleccionamos la T y escribimos el objetivo de nuestro desafío y la función del botón.

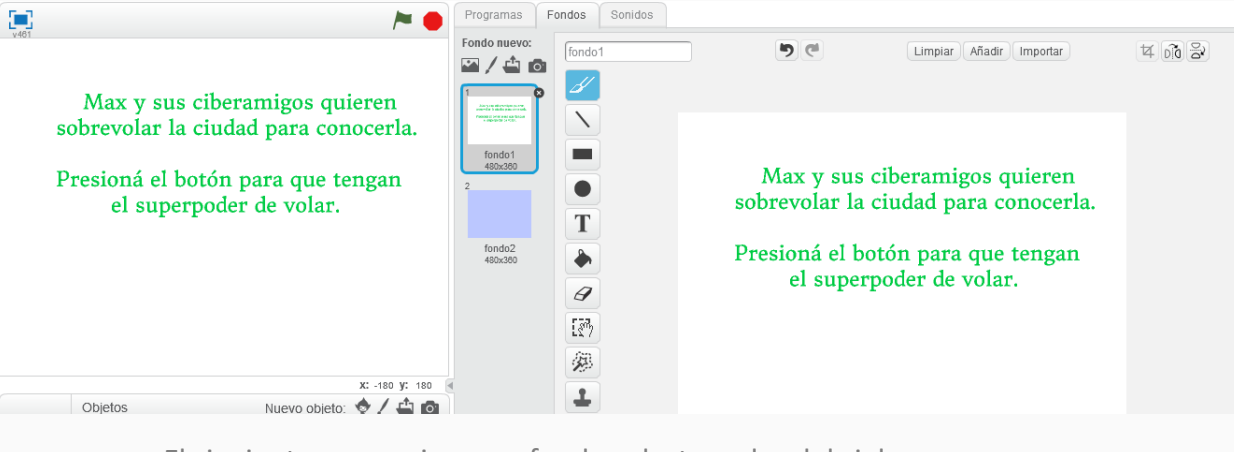

El siguiente escenario es un fondo celeste, color del cielo. De la biblioteca de objetos, seleccionar el button 2, modificarle el color y, con la T, agregarle el texto "Activar superpoder".

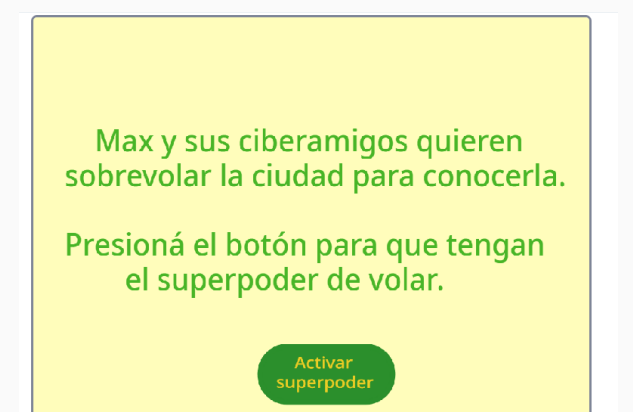

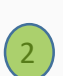

Hacer que, cuando se haga clic en el botón superpoder, cambie de color, se oculte y envíe el mensaje volar, y, finalmente, cambie al siguiente escenario con sonido.

Ahora vamos a programar el botón. Para ello lo seleccionamos y, al tocar la bandera verde, se muestra.

Luego, al presionar sobre el objeto botón cambia de color, se oculta y **envía el mensaje a volar**.

Quedaría así:

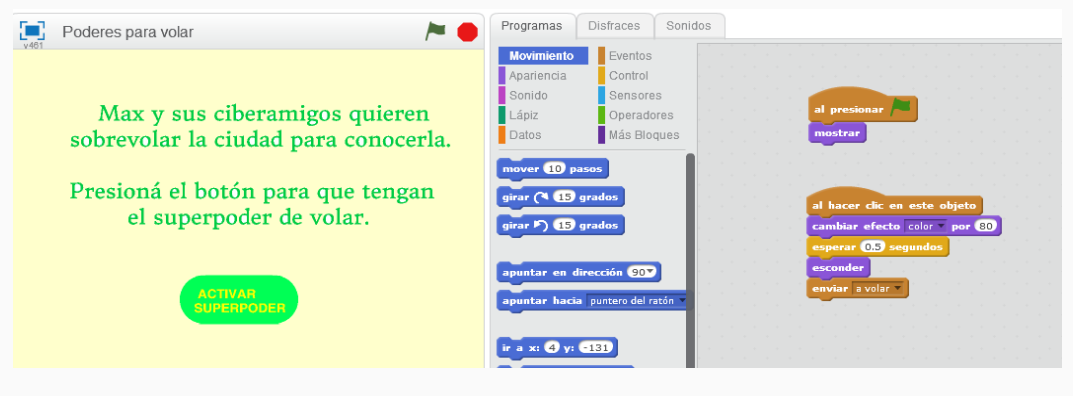

#### establecer efecto color a 100

Al colocar el **bloque establecer efecto color a 100**, de la categoría **Apariencia**, pueden elegir el color que les guste cambiando el número y probando. También pueden aplicar otros efectos gráficos, además del color:

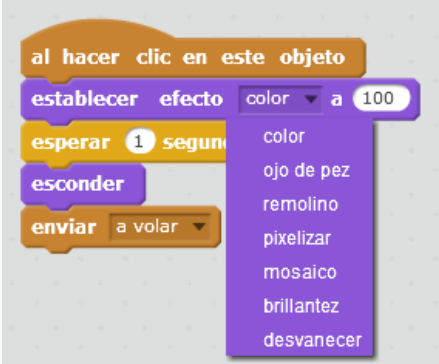

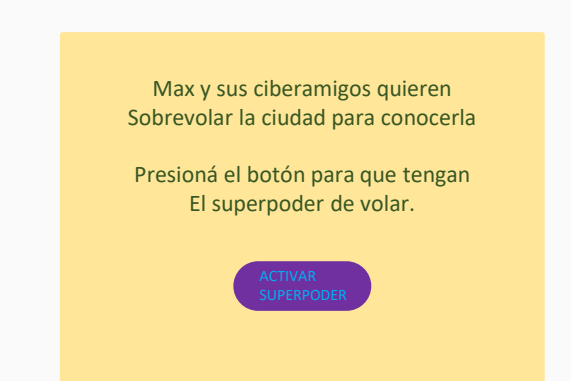

Y ahora continuamos con el escenario. Lo seleccionamos y en Programas tenemos que hacer que cambie de escenario y comience a sonar la música durante todo el juego. El **sonido** lo buscan en la biblioteca de sonidos como en la actividad Preguntamos. En esta oportunidad elegimos "*dance magic*", que es un bucle de música, no un simple sonido. Como tiene una duración de varios segundos, hay que esperar a que termine para que vuelva a reproducirse, por eso tenemos que usar el bloque "**tocar sonido y esperar**" dentro del bloque "**por siempre**".

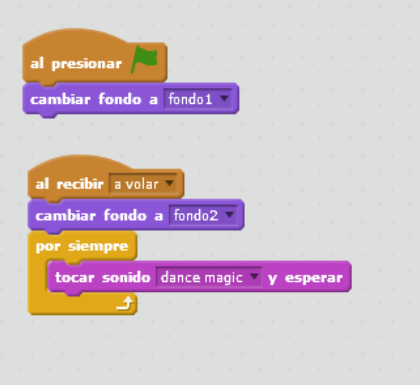

Recuerden guardar el programa a medida que avanzan y se sugiere escribir como título "Poderes para volar". También se sugiere que presionen la bandera verde para probar si el programa funciona o si hay que modificar algo.

Sugerimos escribir antes en una hoja la comunicación entre los objetos para analizar la lógica, tal como se hizo en la actividad "Preguntamos".

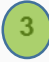

Agregar los objetos: "Max", "Teranita", "Megatomi", "edificios", "arco iris" con sus disfraces.

Buscar en la biblioteca de objetos a Max volando y editarlo para agregarle algunos trazos atrás que serían como las estelas que deja el personaje al volar, como pasa con los aviones cuando dejan la estela blanca en el cielo. Eliminar el disfraz b, duplicar el gato con el disfraz a y dibujarle otros trazos distintos al del disfraz anterior. Así dará **efecto** de vuelo.

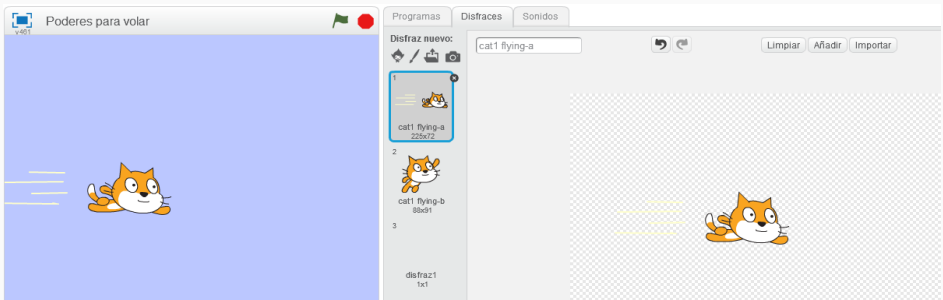

Y el segundo disfraz quedaría así:

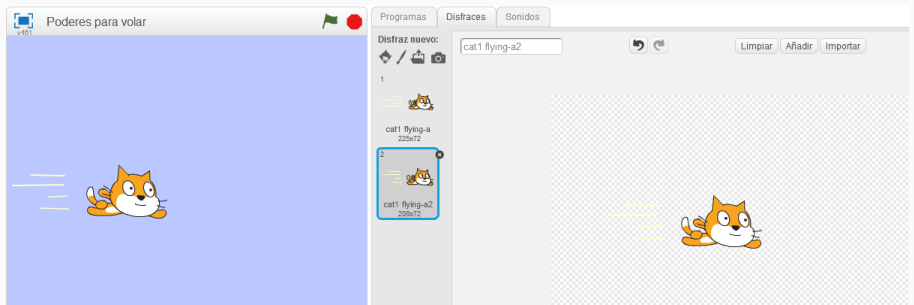

Repetir lo mismo para Megatomi y Teranita. Recuerden que en "A Bailar!" le habíamos cambiado el color a Teranita. Ahora además de cambiarle el color, tenemos que seleccionar una parte de su cuerpo con el botón selector y rotarla para lograr una posición de vuelo.

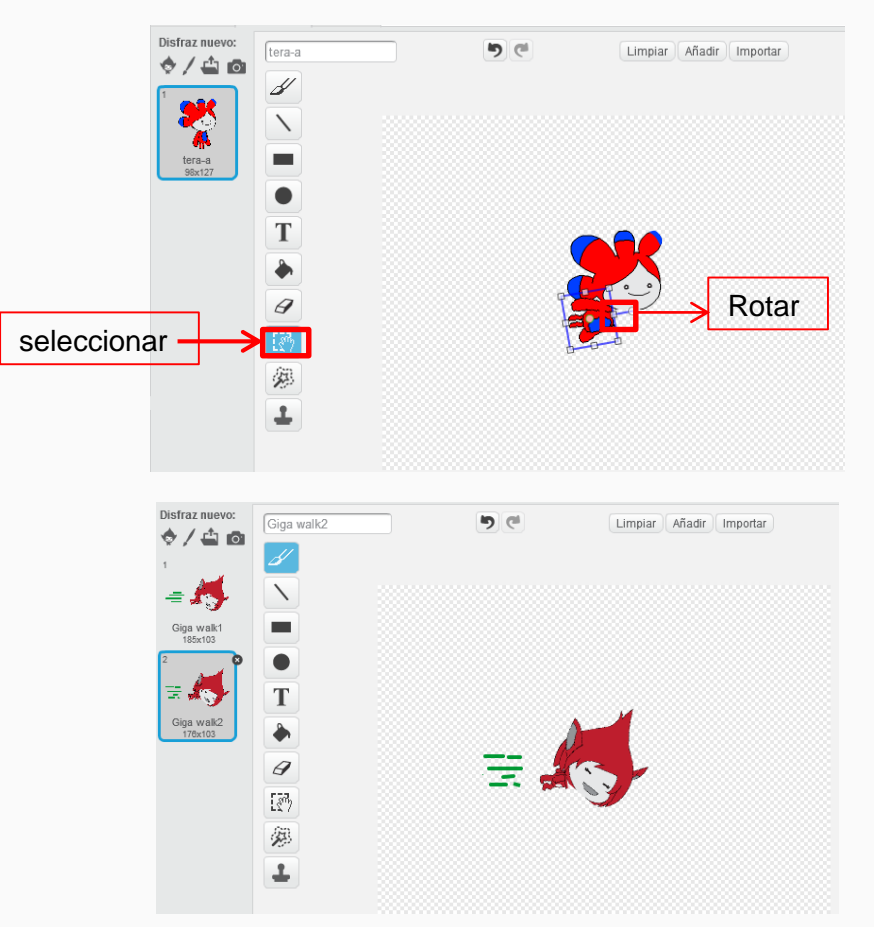

Se puede modificar el grosor de las líneas.

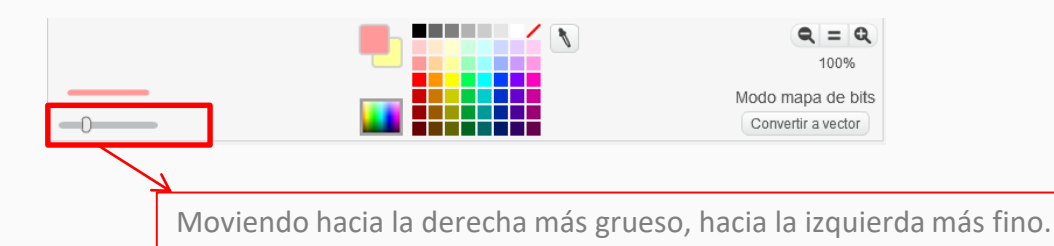

Luego agregamos el objeto "edificios" (buildings) y las "nubes" (cloud) de la biblioteca de Scratch. Ambos objetos vienen con muchos disfraces.

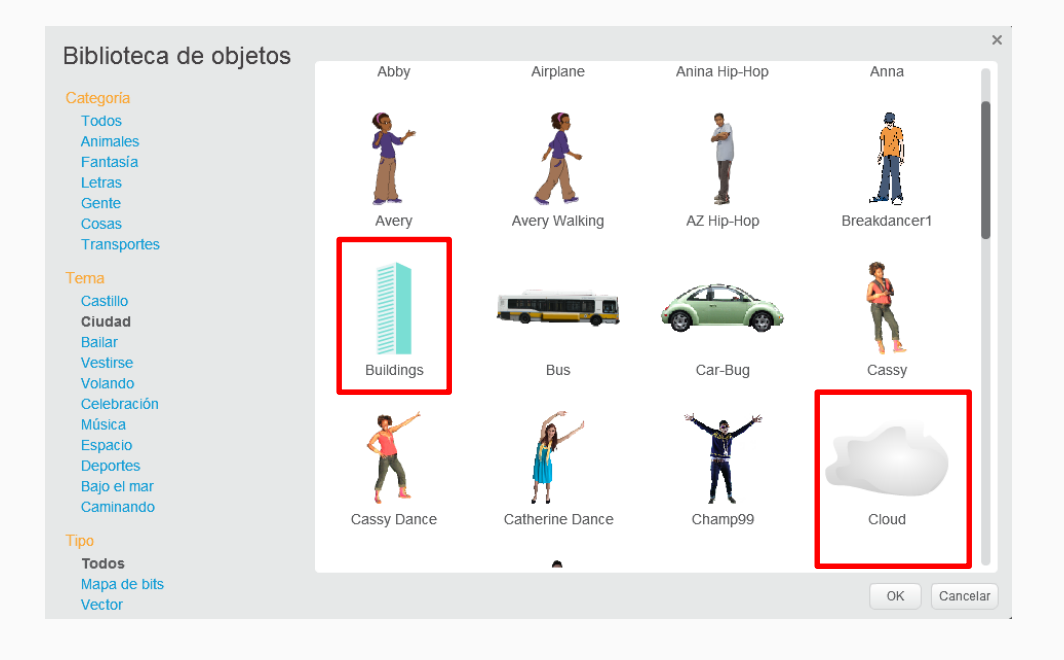

Hacer que los personajes, al recibir el mensaje volar, se muestren en el escenario y cambien permanentemente al siguiente disfraz.

Ahora que ya tenemos todos los objetos, vamos a programar a Max y a los ciberamigos. Empezamos con Max y luego copiamos la programación a Teranita y Megatomi.

4

ı

Al comenzar la actividad solo está el escenario y los personajes escondidos. Luego, cuando el botón de superpoderes se activa, ¿se acuerdan que el botón había enviado el mensaje a volar?

Cuando Max recibe el **mensaje a volar**, aparece (se muestra) y se envía al frente de los demás objetos para que quede adelante de los edificios y de las nubes. También tiene que cambiar de disfraz para que haga el efecto de vuelo.

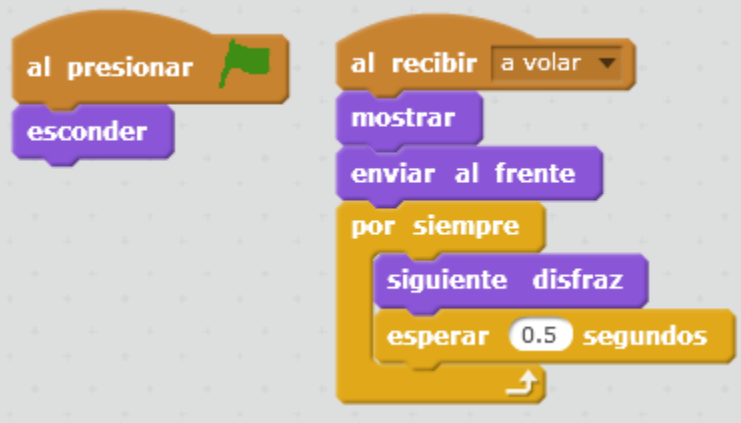

¿Se acuerdan cómo se copiaba la programación a otros personajes? Arrastrando con el *mouse* hacia los objetos Teranita y Megatomi.

En esta animación los personajes no se desplazan por el escenario.

5

Hacer que cuando los objetos "edificio" y "nube" reciban el "**mensaje a volar**", aparezcan por la derecha del escenario, desplazándose hacia la izquierda hasta desaparecer, y volviendo a aparecer por la derecha.

El sistema de coordenadas de Scratch utiliza 2 coordenadas, "posición X" y "posición Y", para determinar la ubicación de un objeto en el escenario. El valor de "posición X" determina la ubicación horizontal del objeto y el valor de "posición Y" determina la ubicación vertical o la altura.

El escenario lo podemos pensar como un rectángulo de 480x360, de modo que: - la **posición X** puede variar de 240 a -240, donde 240 es el extremo derecho en el que puede estar un objeto y -240 es la posición más a la izquierda; - la **posición Y** puede variar de 180 a -180, donde 180 es la posición más alta que puede estar un objeto y -180 es la posición más baja.

Las coordenadas están, por convención, escritas como un par (X, Y). Por ejemplo, el centro de la pantalla es (0, 0).

Para entender las posiciones de los objetos en el escenario, podemos traer de la biblioteca de Fondos de Scratch el escenario con los ejes x -y (x-y grid)

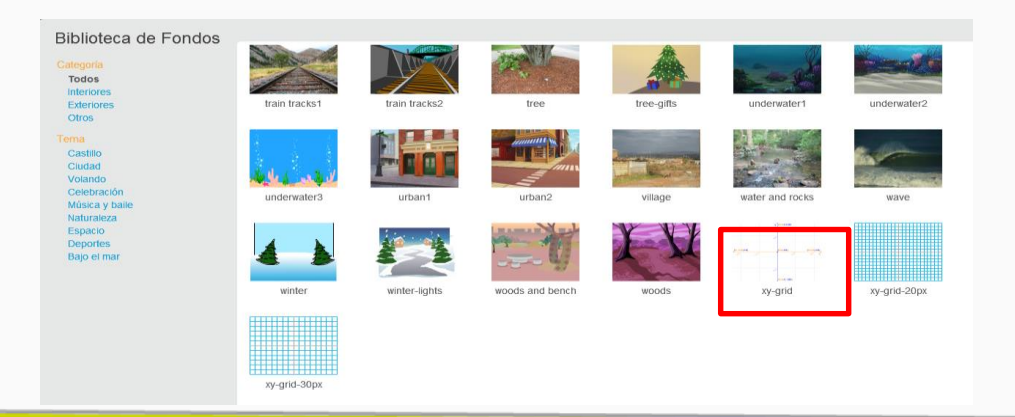

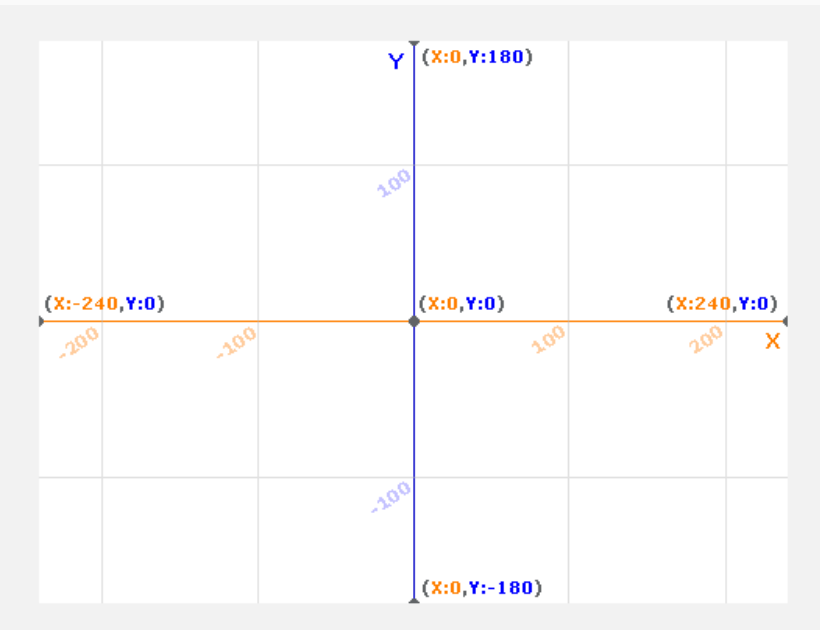

El efecto de volar se logra moviendo los objetos "edificio" y "nube" de derecha a izquierda. Los edificios de la animación, en realidad, son un solo objeto con varios disfraces, que va cambiando de disfraz cada vez que aparece por la derecha. Lo mismo sucede con las nubes y el arco iris: es un único objeto nube con varios disfraces, que van cambiando cuando aparece por la derecha del escenario.

Ï

El truco es crear una animación de modo que el edificio y la nube aparezcan por el borde derecho del escenario, o sea que tomen una posición **de x = 240**, y en una altura **aleatoria** del escenario, o sea con un valor distinto para la posición **y.** 

Y tanto el edificio como la nube tienen que desplazarse suavemente hacia la izquierda hasta desaparecer. Esto se logra con el bloque mover -6 pasos, o sea 6 pasos hacia la izquierda, en un ciclo de 90 veces a través del bloque repetir 90. De este modo, ambos objetos se desplazaron 90 \*6 (540) pasos desde la derecha (posición 240) hasta la izquierda (posición -240).

Así como los personajes no aparecen desde el comienzo, el edificio y la nube tampoco. Aparecerán luego de activar los superpoderes, al recibir el **mensaje a volar.**

Así quedaría la programación del edificio: comienza en el borde derecho, a una altura aleatoria , luego se desplaza por el escenario hacia la izquierda, y luego vuelve a aparecer por la derecha, cambiando de disfraz.

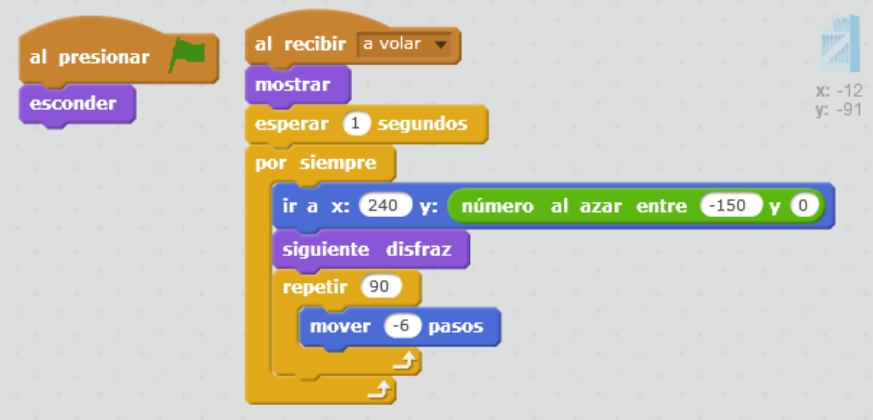

La programación de la nube es muy parecida al del objeto "edificio", pero con valores aleatorios más altos, para que aparezca en la parte superior del escenario, es decir, en el cielo.

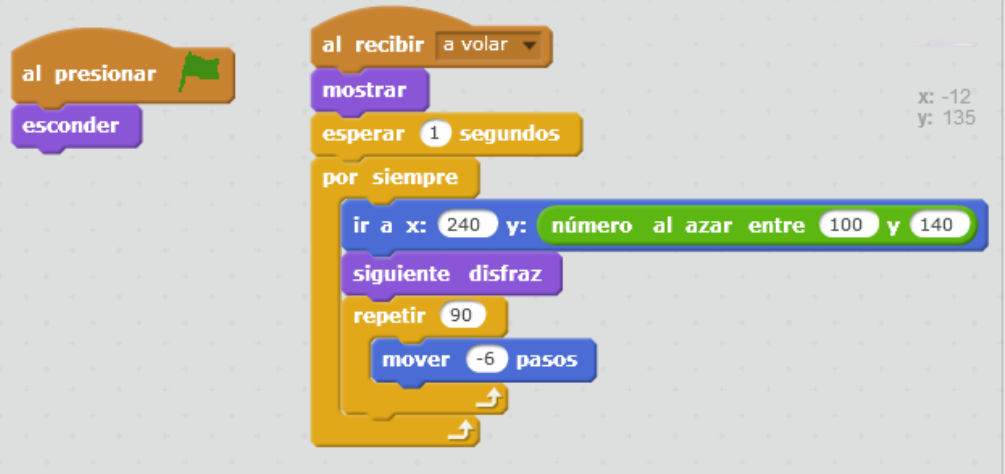

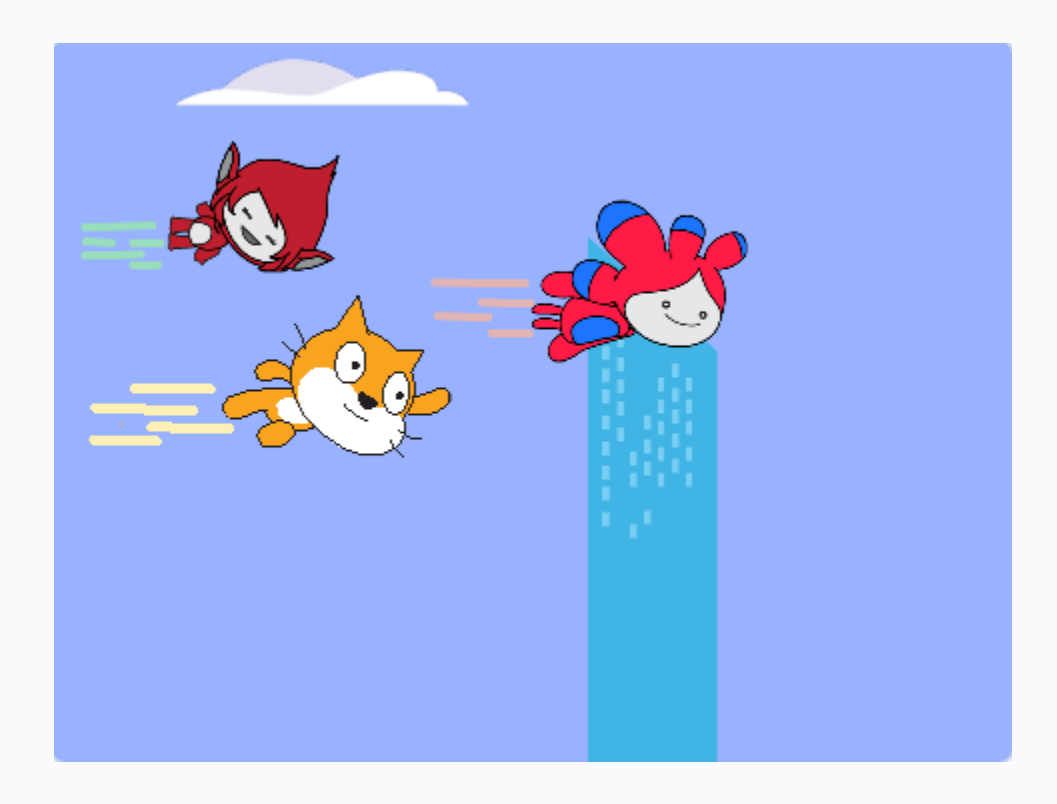

Hemos construido nuestro proyecto en Scratch. Ahora llegó el momento de ejecutarlo, presionando la bandera verde del escenario.

Y para verlo en la pantalla completa, hacer clic en el ícono cuadrado azul y luego la bandera verde.

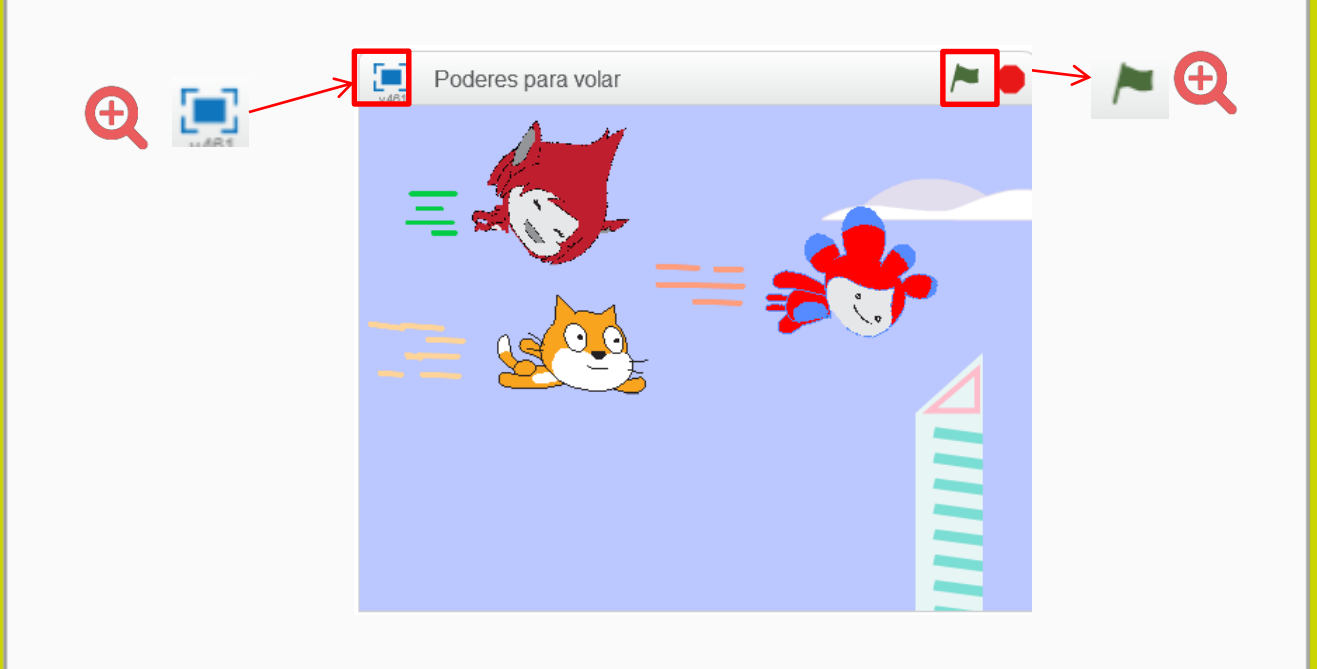

### **¡Nuestro desafío está terminado!**

Para cerrar la actividad, los alumnos y las alumnas intercambiarán las computadoras con sus compañeros y compañeras, quienes probarán si funciona bien la programación y ayudarán a corregir o mejorar la actividad.

Podrán comparar las programaciones y ver si lo resolvieron de manera parecida, si usaron los mismos bloques, o si pensaron otras alternativas para llegar al mismo objetivo. Y pensar qué otros poderes podrían tener Max y sus ciberamigos.

#### **Para seguir aprendiendo**

Se ha creado el comienzo de un posible videojuego con personajes que tienen poderes de volar sobre la ciudad.

Ahora los alumnos y las alumnas están en condiciones de seguir avanzando, probando con los distintos efectos gráficos que pueden aplicarle al botón "activar superpoder", agregando otros objetos en la ciudad que refuercen el efecto de volar, haciendo que nuestros personajes vuelen más rápido (aumentando la velocidad de desplazamiento de los objetos de la ciudad), eligiendo otra música y hasta creando nuevos bucles musicales.